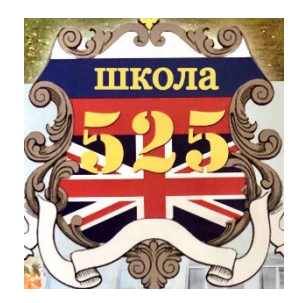

 Государственное бюджетное общеобразовательное учреждение средняя общеобразовательная школа № 525 с углубленным изучением английского языка имени дважды Героя Советского Союза Г.М. Гречко Московского района Санкт-Петербурга

## **Методическая разработка конспекта Дня НТИ**

Сыркина Мария Александровна 89196955237 mariasyrkina@yandex.ru

**Аннотация:** «День НТИ» направлен на ознакомление обучающихся школ Московского района с Национальной технологической олимпиадой Junior, ее сферами, необходимыми первичными навыками, а также теми компетенциями, которые понадобятся обучающимся для участия в данной олимпиаде. «День НТИ» проходит в форме в квесте для учеников 5-7 классов, который заключается в работе на 7 станциях, характеризующих каждое из направлений НТО Junior.

**Номинация:** «День НТИ для учащихся 5-7 классов» **Тема:** Квест «Технологии для будущего» **Продолжительность:** 4 часа **Количество обучающихся:** 25 человек **Особенности проведения:** квест по станциям

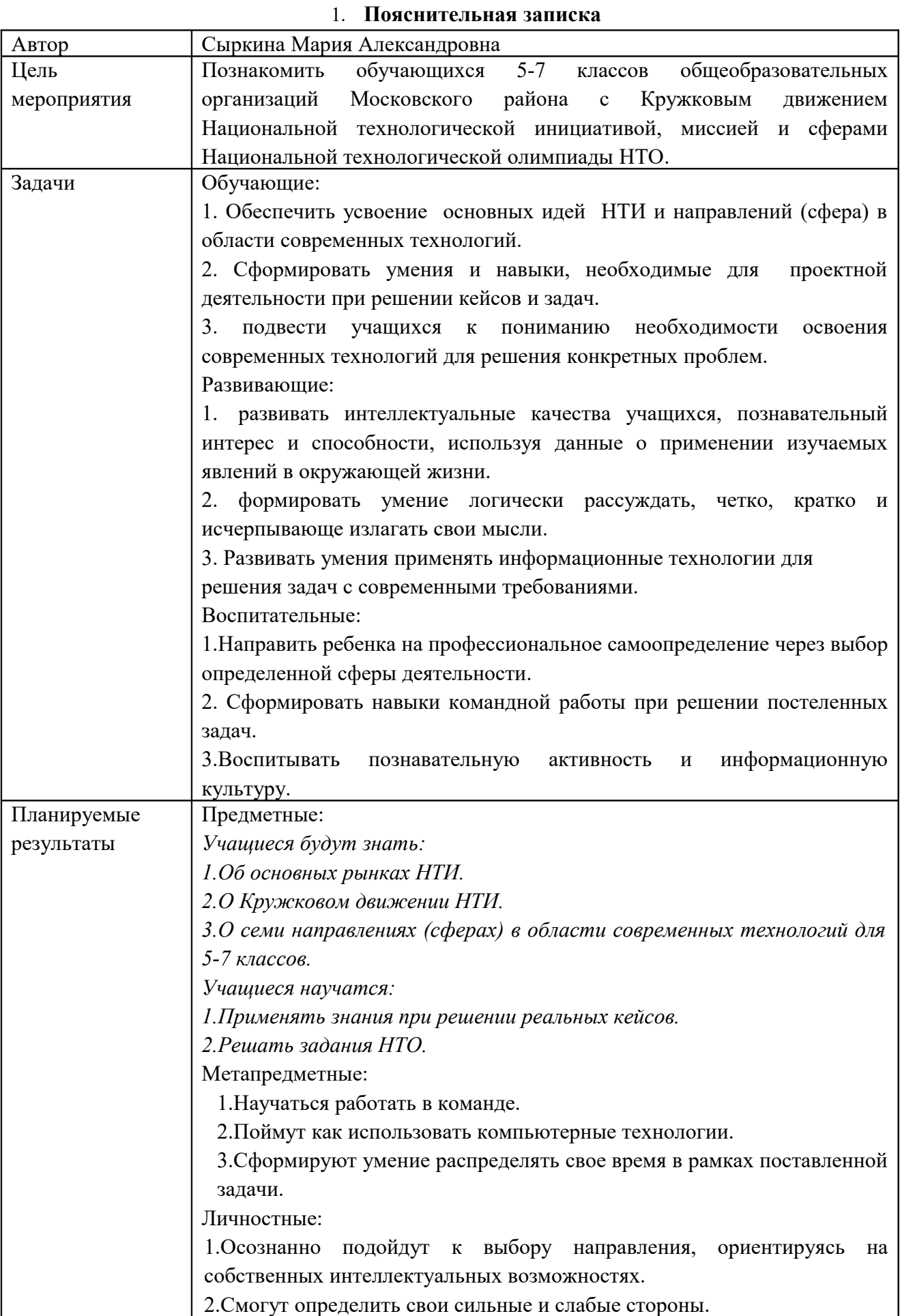

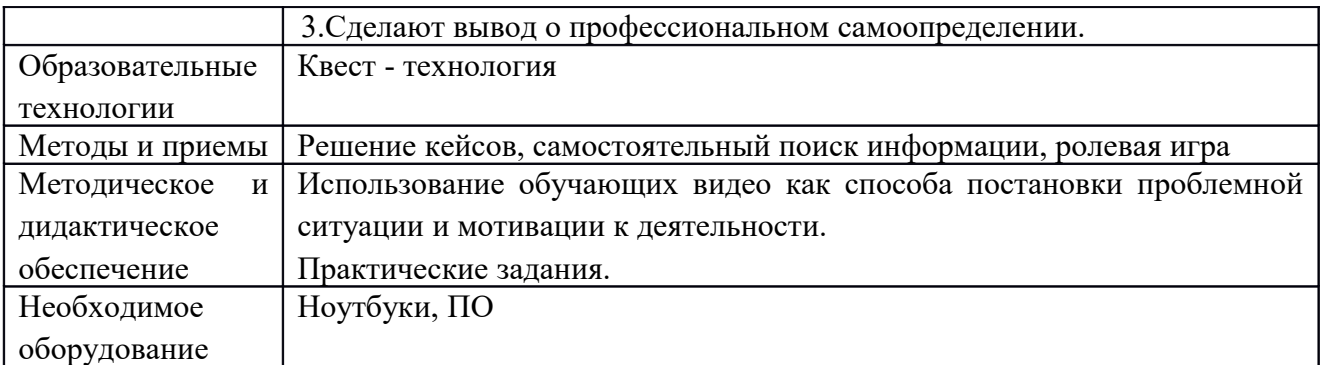

## <span id="page-2-0"></span>2. **Технологическая карта мероприятия «День НТИ»**

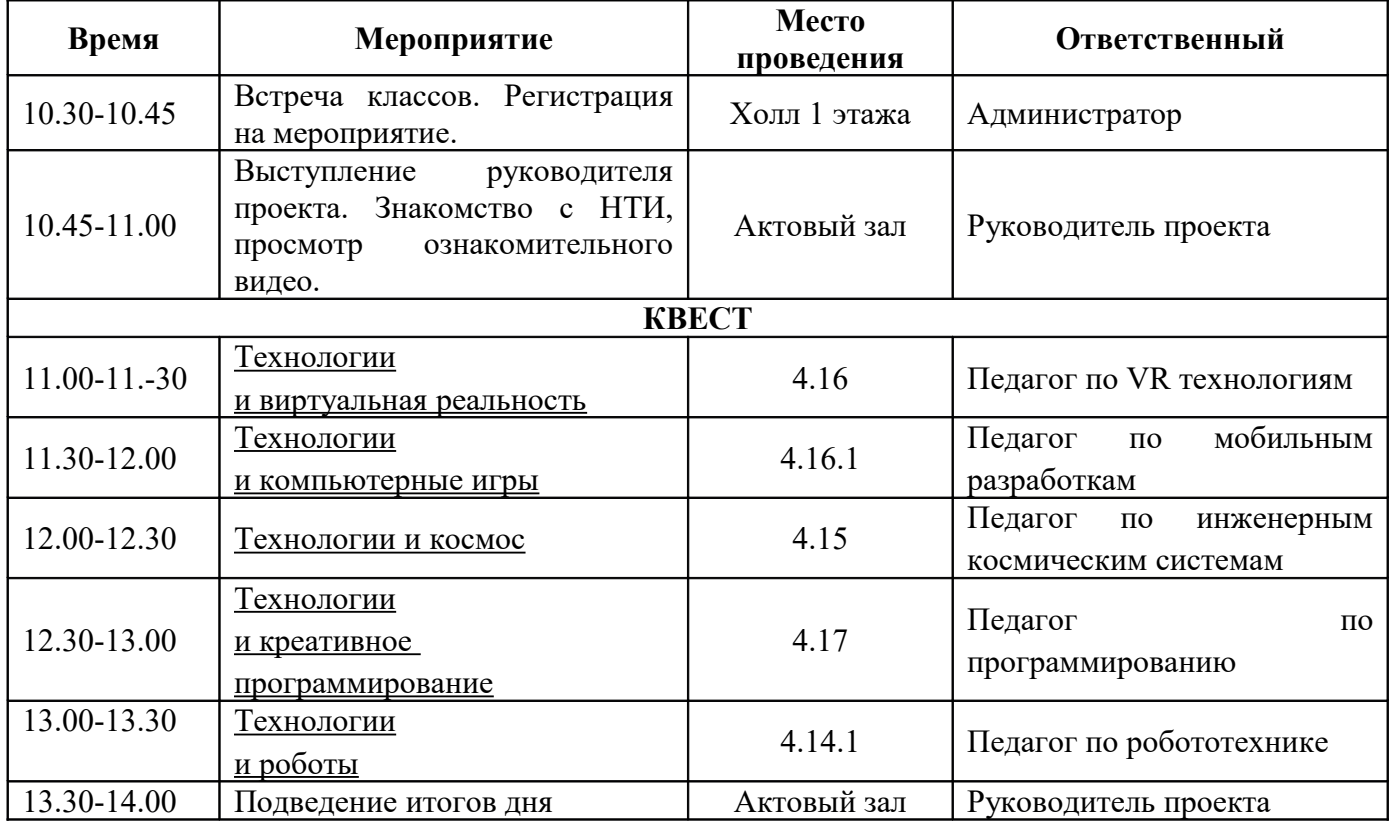

<span id="page-2-5"></span><span id="page-2-4"></span><span id="page-2-3"></span><span id="page-2-2"></span>Мероприятия начинается в актовом зале, где ребята знакомятся с основными **рынками НТИ, Кружковым движением НТИ, Национальной технологической олимпиадой и профилем Junior для 5- 7 классов.** После этого класс делится на 3 команд (7-10 человек) и получает маршрутный лист, состоящий из 7 станций (каждая станция ознаменовывает сферу НТО) и находится в отдельном кабинете.

Работа на каждой станции предполагает профориентационное занятие и знакомство с перспективными технологическими направлениям, где ребятам необходимо выполнить нестандартные практико-ориентированные задания Задания на станциях подобраны на стыке технологий и областей знаний и носят интегрированный характер.

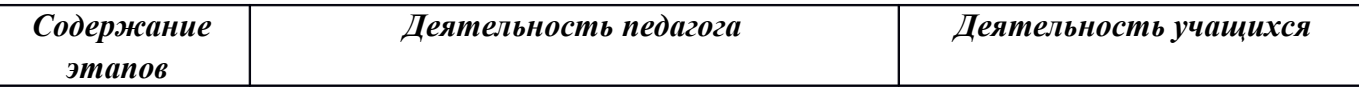

<span id="page-2-1"></span>**Станция 1.** [Технологии виртуальная реальность](#page-2-1)

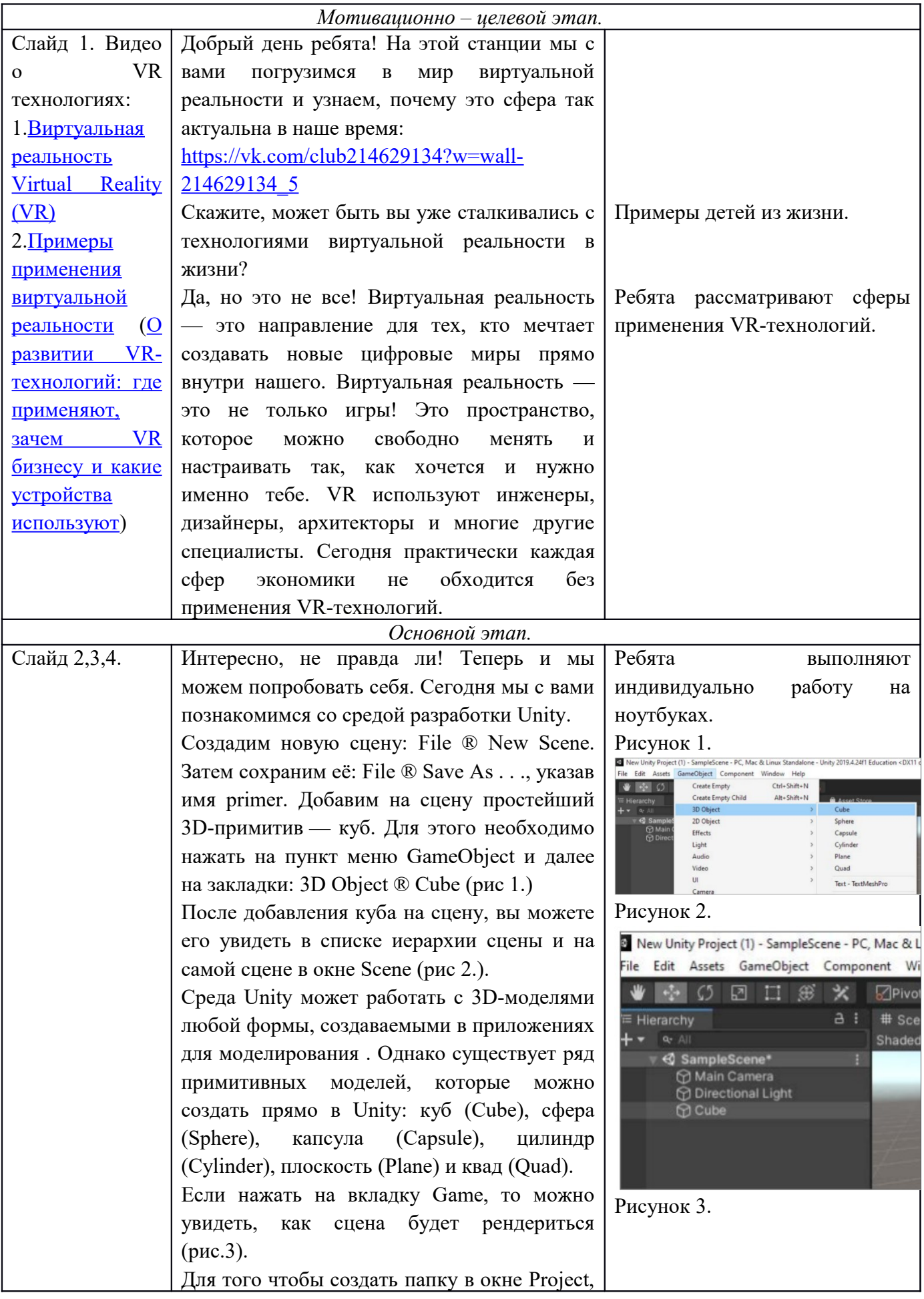

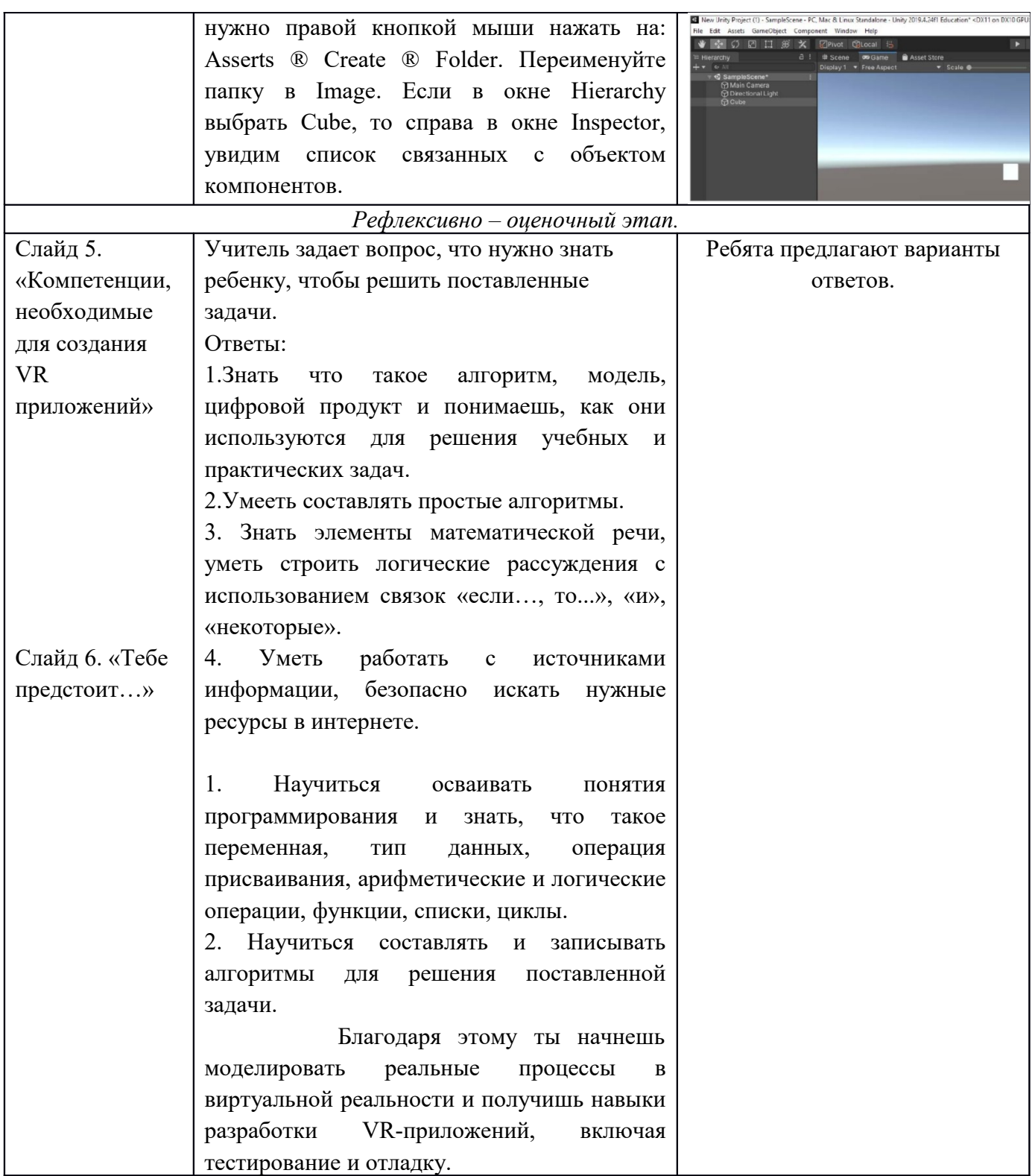

| Содержание<br>этапов         | Деятельность педагога | Деятельность учащихся |
|------------------------------|-----------------------|-----------------------|
| Мотивашионно – иелевой этап. |                       |                       |

<span id="page-4-0"></span>Станция 2. Технологии и компьютерные игры

<span id="page-5-0"></span>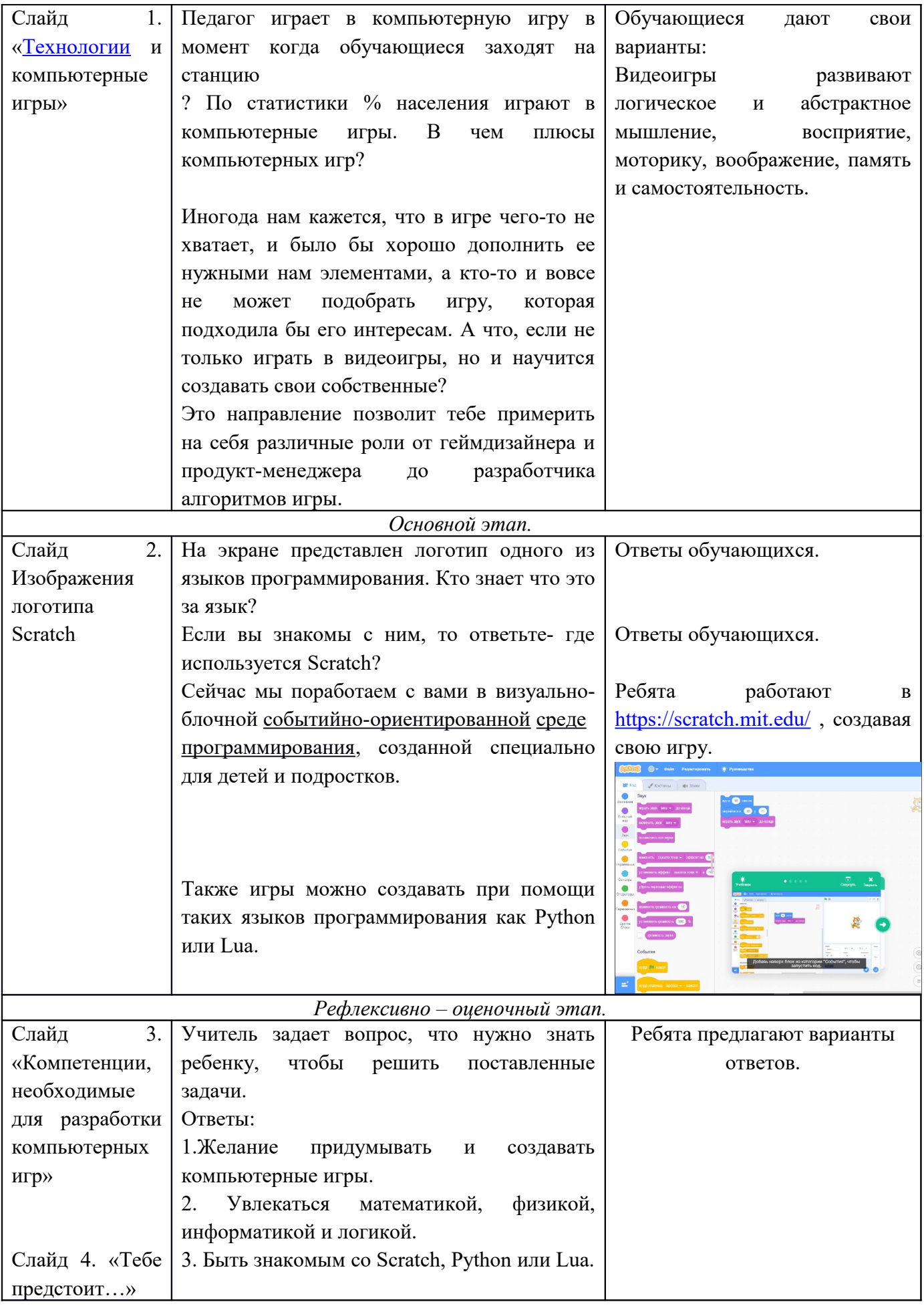

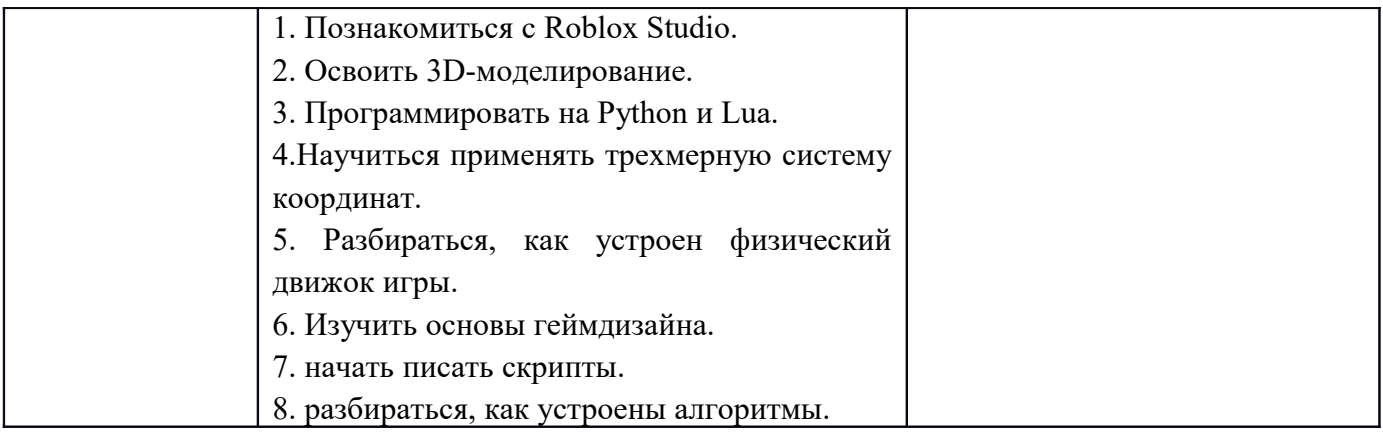

## <span id="page-6-0"></span>**Станция 3.** [Технологии](#page-6-0) и космос

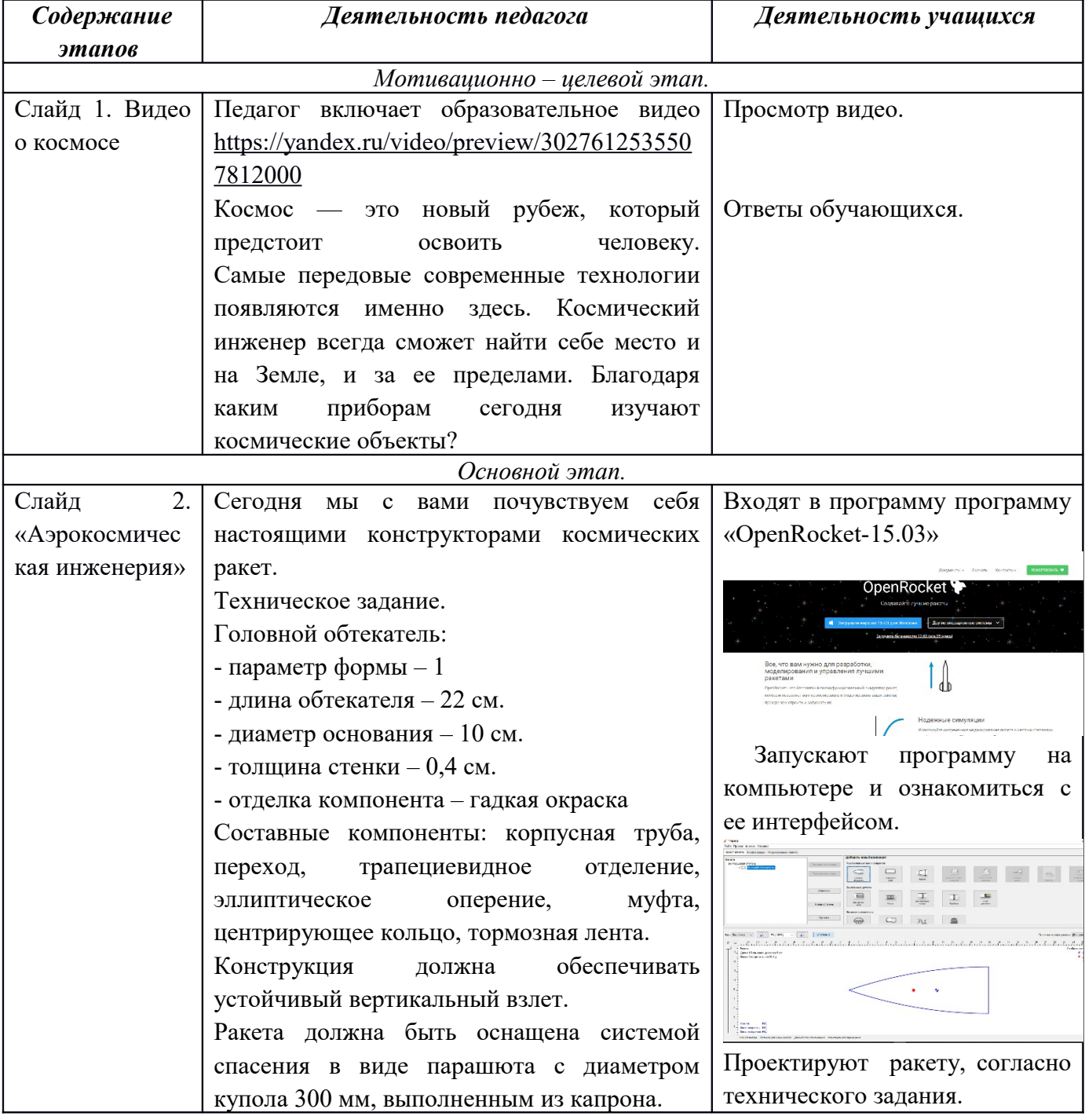

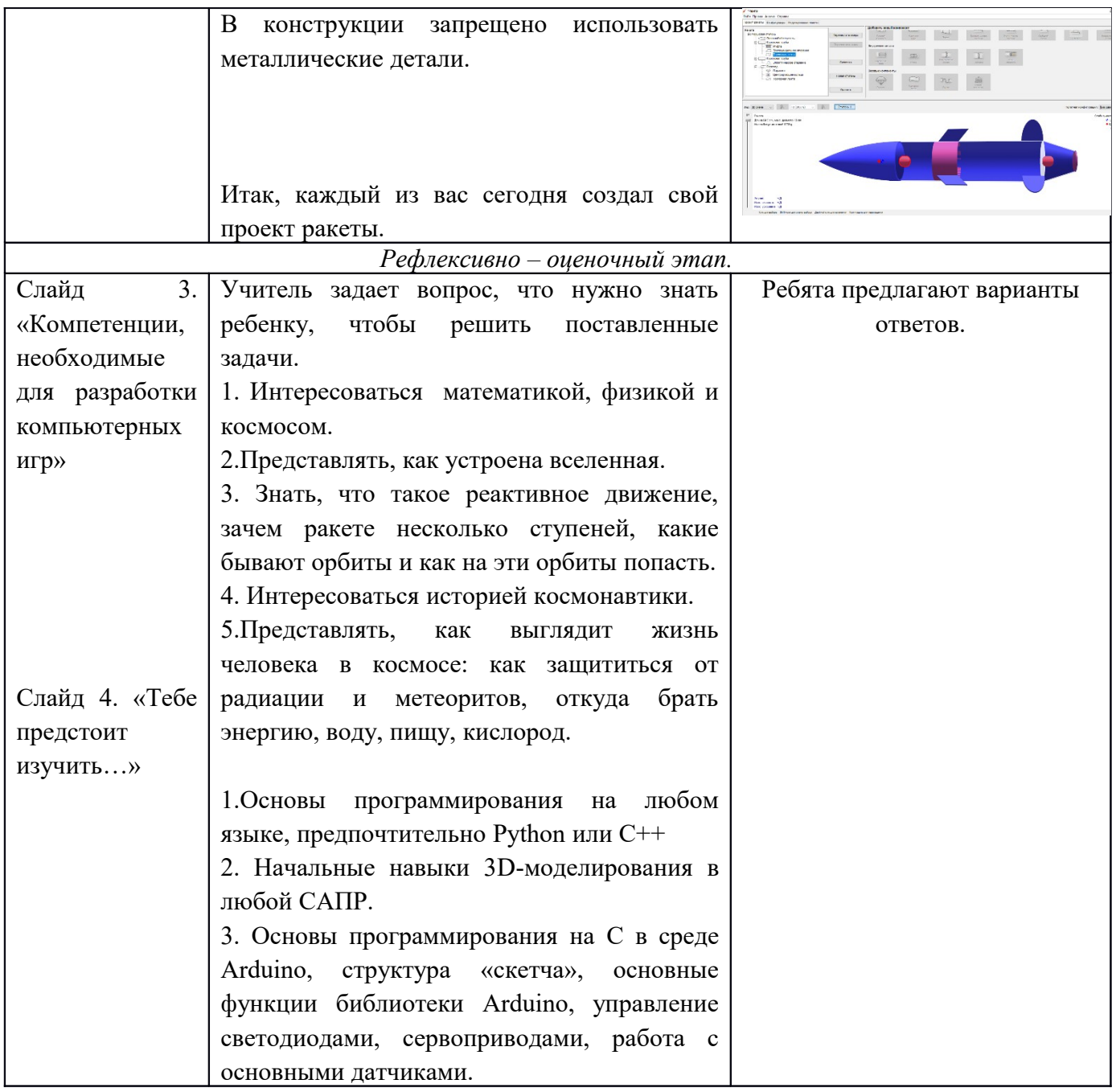

<span id="page-7-0"></span>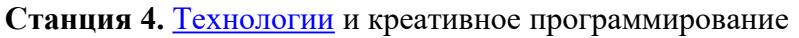

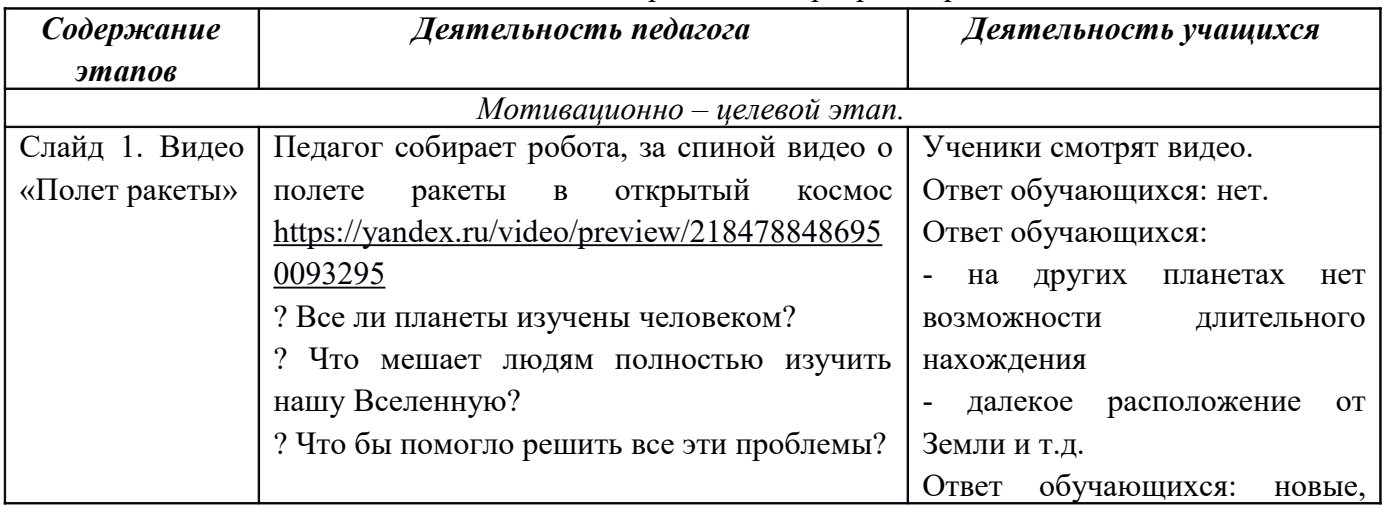

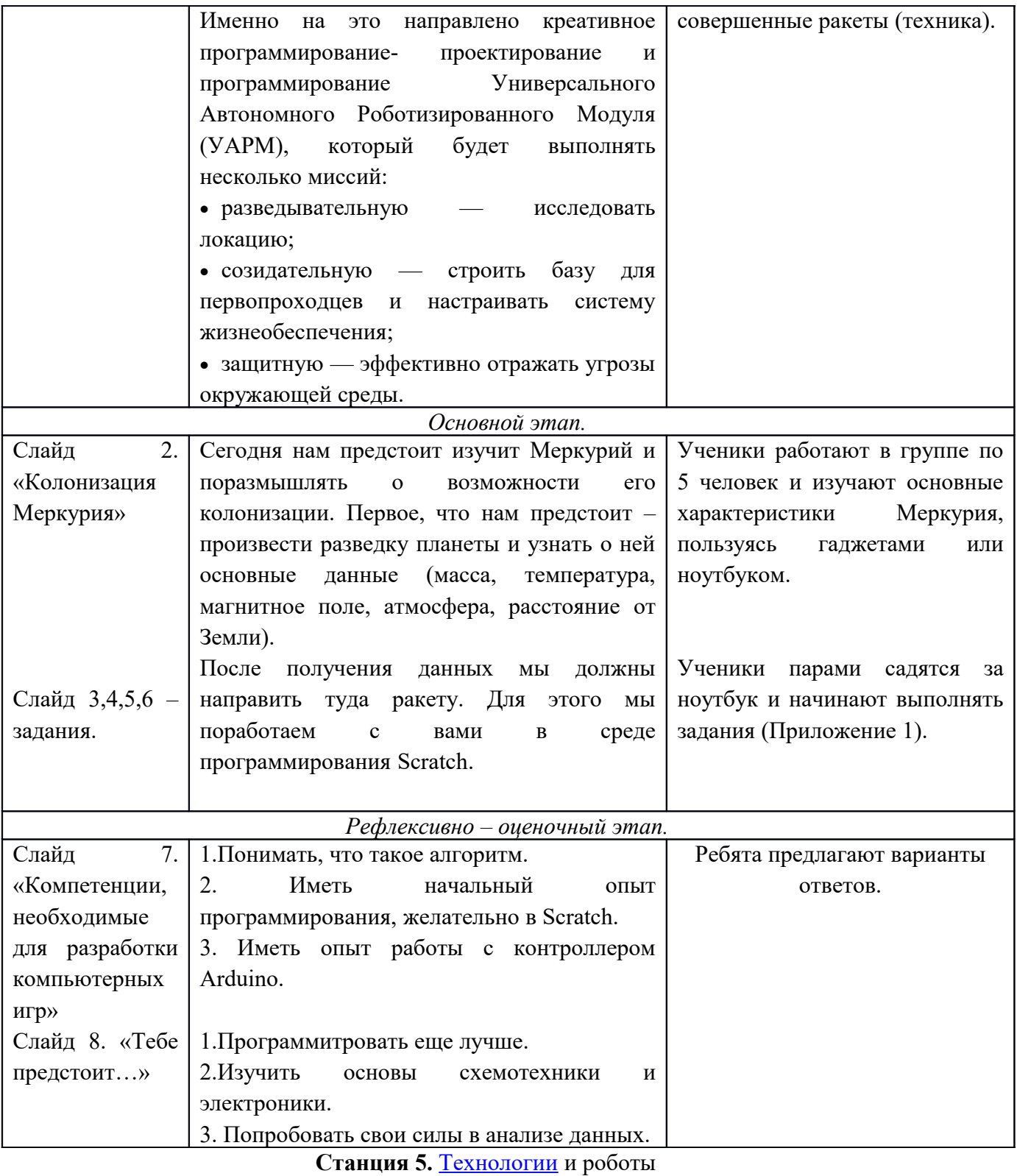

<span id="page-8-0"></span>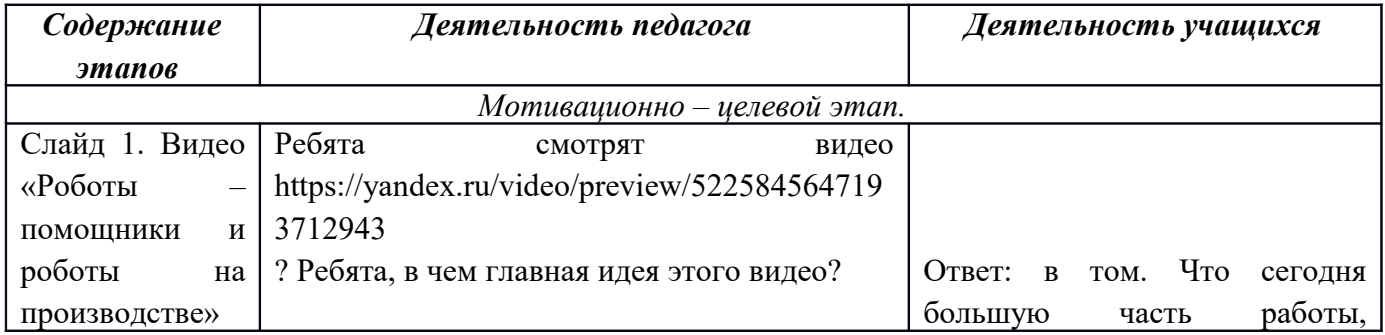

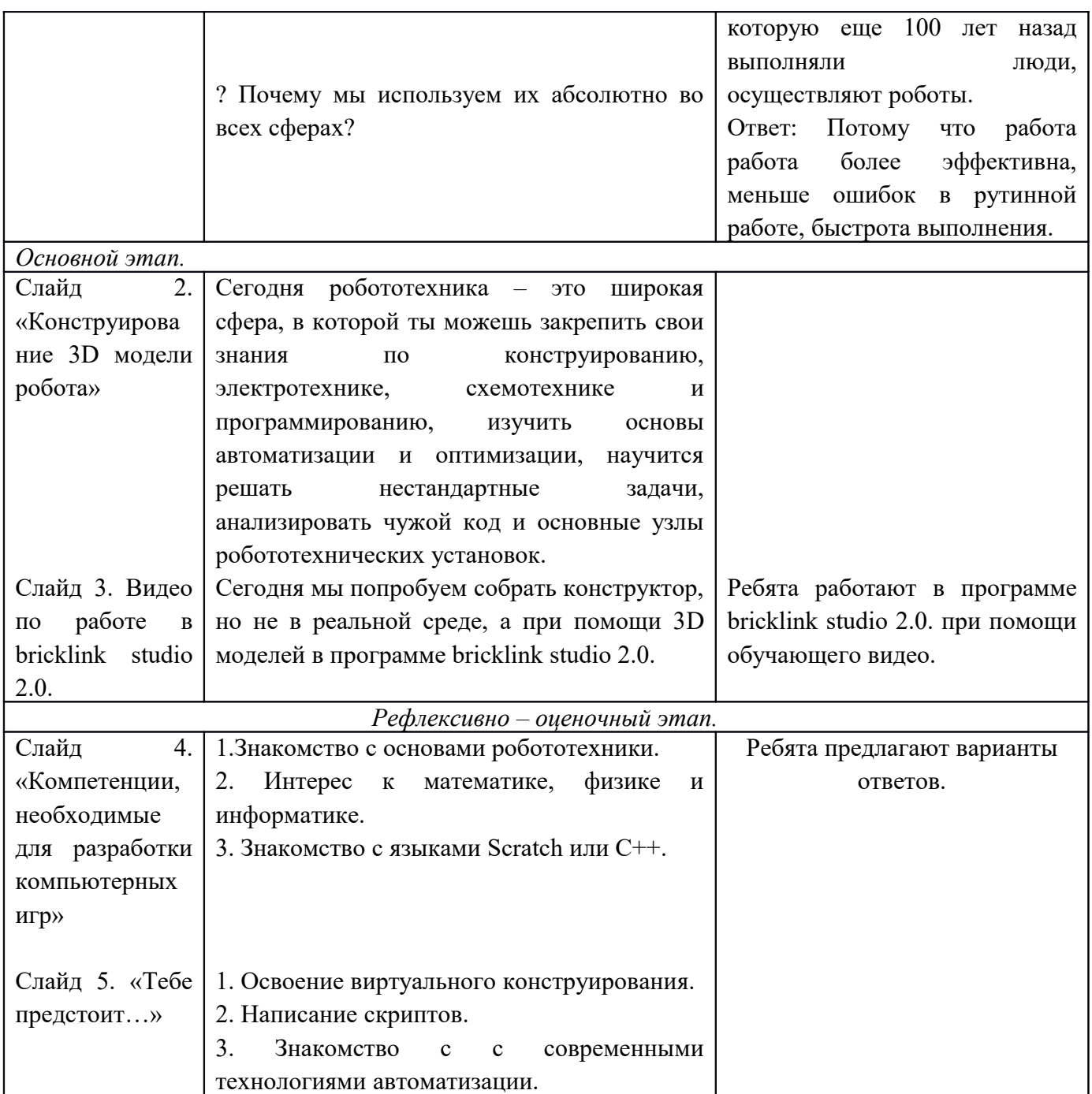

 После прохождения всех станций группы собираются в актовом зале, где перед ними висят стенды, соответствующих направлениям НТО Junior и один стенд пустой. Каждому ученику дается 3 листочка: «Я буду участвовать в направлении», «Мне понравилось направление, но пока мне не хватает навыков для участия в Олимпиаде», «Я не определил свои интересы». Каждый ученик выбирает лишь 1 вариант и вешает его на стенд, изображающий выборное учеником направление. Если кто-то не определил свои интересы, то вешает соответствующий ответ на пустой стенд.

 Возле каждого стенда стоит наставник, который набирает группу для дальнейшей работы по направлению НТО Junior.

Список литературы.

Сайты в сети Интернет:

- 1. Национальная технологическая олимпиада. https://ntcontest.ru/? \_ga=2.68994129.1722290431.1675077584-389366476.1674755242
- 2. Руководство по креативному программированию. - [https://docs.yandex.ru/docs/view?](https://docs.yandex.ru/docs/view?tm=1675086324&tld=ru&lang=ru&name=rukovodstvo-po-kreativnomu-programmirovaniyu.pdf) [tm=1675086324&tld=ru&lang=ru&name=rukovodstvo-po-kreativnomu](https://docs.yandex.ru/docs/view?tm=1675086324&tld=ru&lang=ru&name=rukovodstvo-po-kreativnomu-programmirovaniyu.pdf)[programmirovaniyu.pdf](https://docs.yandex.ru/docs/view?tm=1675086324&tld=ru&lang=ru&name=rukovodstvo-po-kreativnomu-programmirovaniyu.pdf)

А теперь потренируемся определять на глаз величину угла в градусах.

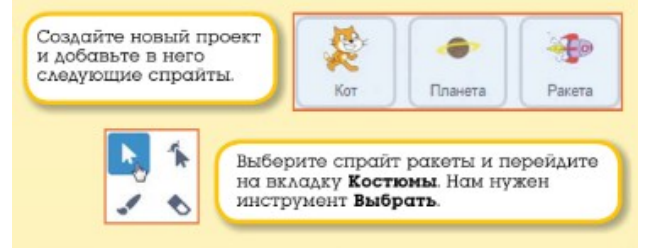

Приложение 1.

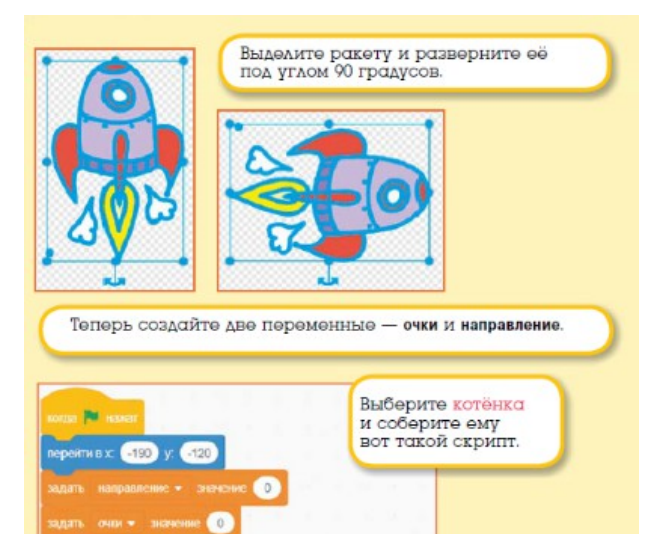

Kyna ry **MARTIN** 2 (crops in magying of После запуска проекта котёнок переместится в левый нижний

110

угол и обнулит значения переменных. Затем 10 раз он спросит у вас, куда лететь, задаст переменной направление значение ответа и передаст сообщение полет.

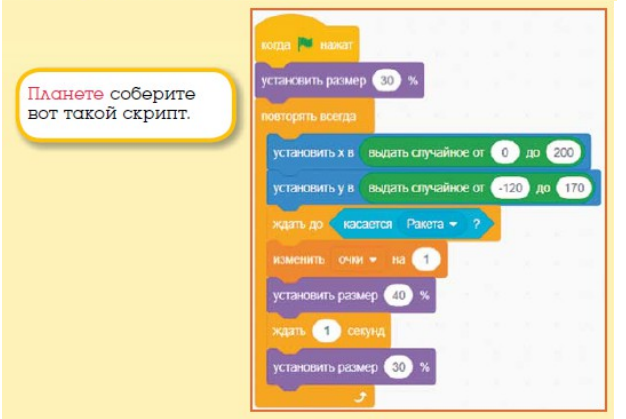

Сначала планета уменьшится, а затем всегда будет переходить в случайно выбранную точку сцены и ждать касания ракеты. Если ракета полетела в правильном направлении и коснулась планеты, то переменная очки увеличится на 1, и планета подмигнёт нам, на секунду увеличившись в размере.

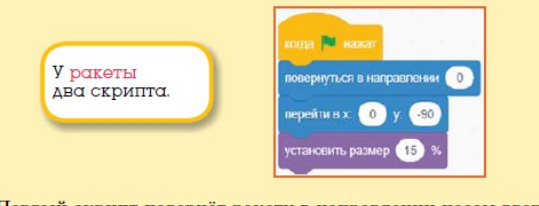

Первый скрипт повернёт ракету в направлении носом вверх, переместит в нижнюю часть сцены и уменьшит размер.

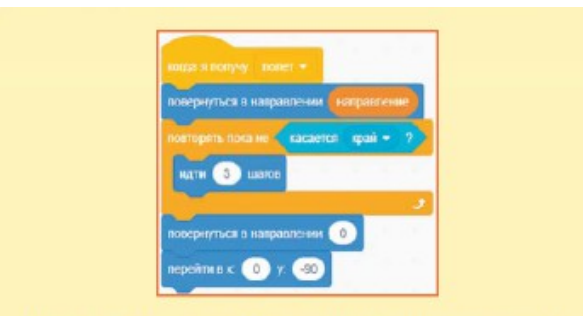

Когда ракета получит сообщение полет, то она повернётся в соответствии с указанным направлением и полетит вперёд, пока<br>не коснётся края сцены. После этого ракета вернётся в первона-<br>чальное положение.

Сохраните проект и протестируйте его. Постарайтесь не промахиваться!

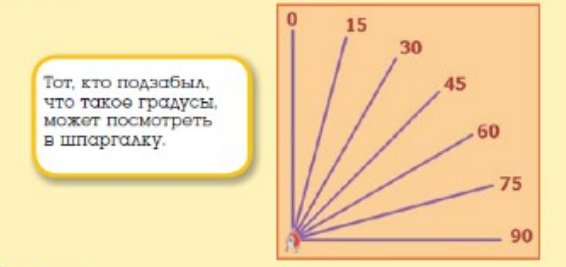

## Задания

- 1. Увеличьте количество полётов до 15.
- 2. Уменьшите размер планеты и ракеты в 2 раза.
- 3. Увеличьте скорость полёта ракеты.